## 培训班报名及学习情况、规则问题

## 1.报名。

点"班级中心",班级分两类:

一类是可以公开报名的班级,点击班级图片,进入班级 后,点击"我要报名"。

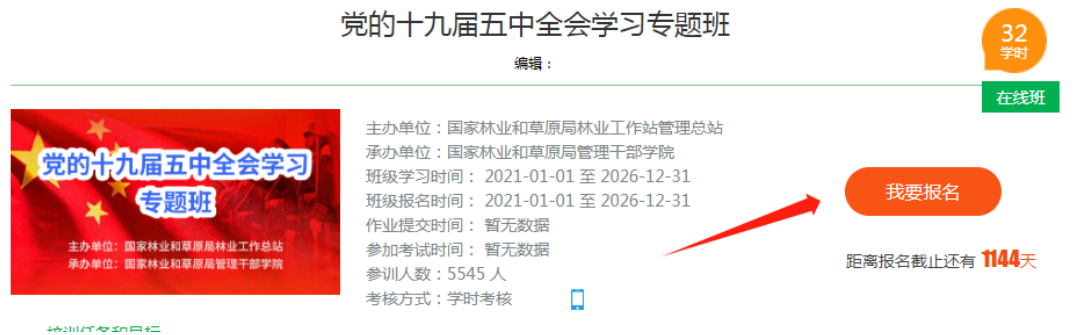

二类是不接受公开报名,需后台管理员开通学习权限,点 击"我要报名",会提示"报名人数已满,请联系管理员"或者"等 待审批"。

2.学习情况。

点"个人中心",左侧菜单中点"培训项目",查阅还未完成的 班级、班级完成要求、个人的班级学习进度。

点"个人中心",左侧菜单中点"证书",下载已完成培训班的 证书。